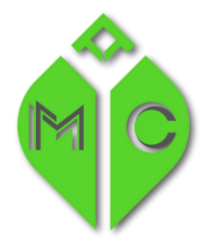

**MISSISSIPPI MEDICAL CANNABIS PROGRAM** 

MISSISSIPPI STATE DEPARTMENT OF HEALTH

# **Update or Renewal … that is the question.**

## **What is a Business License Update?**

An "Update" is a function to send us new or changed information regarding your business. This can be a change of primary contact, change of phone number, change of email address, an updated site plan or other related documents that may have changed since you were licensed.

### **Steps for a Business Update:**

- **1) Login to the portal**
- **2) Choose Create New Application**

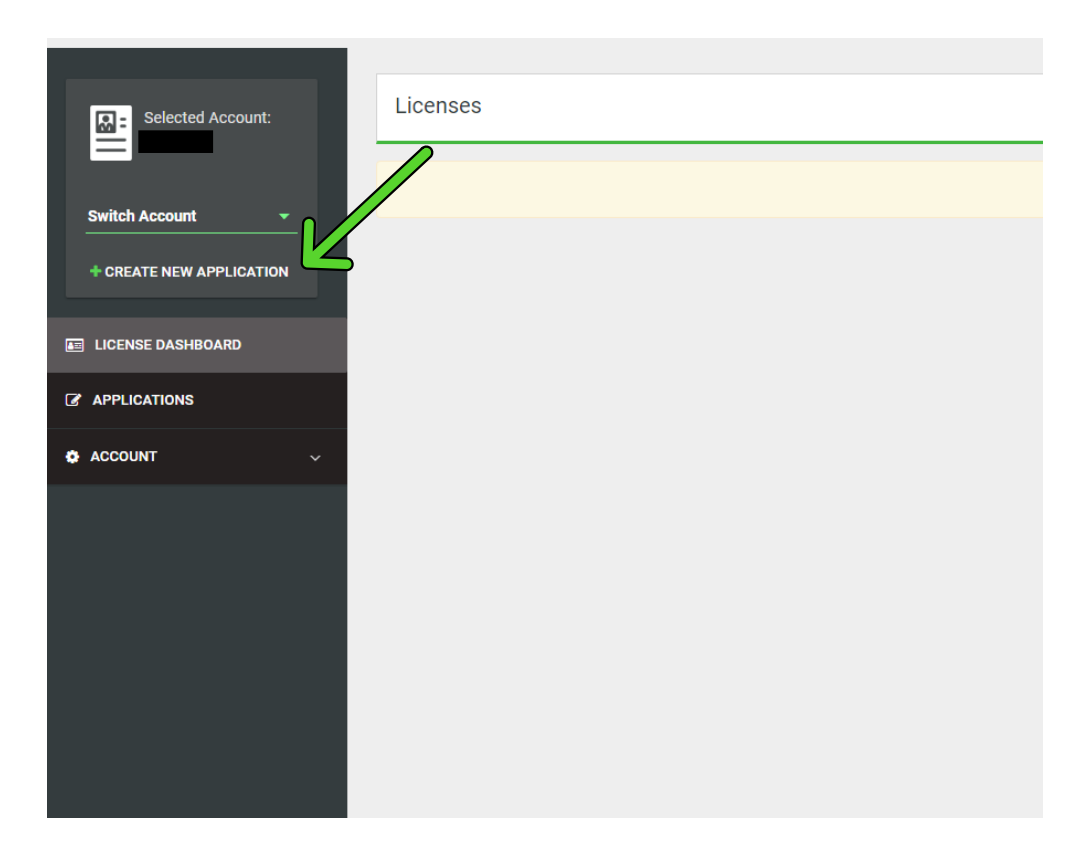

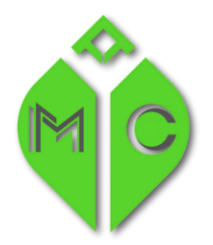

MISSISSIPPI STATE DEPARTMENT OF HEALTH

**3) Choose Business License Update and Create Application** 

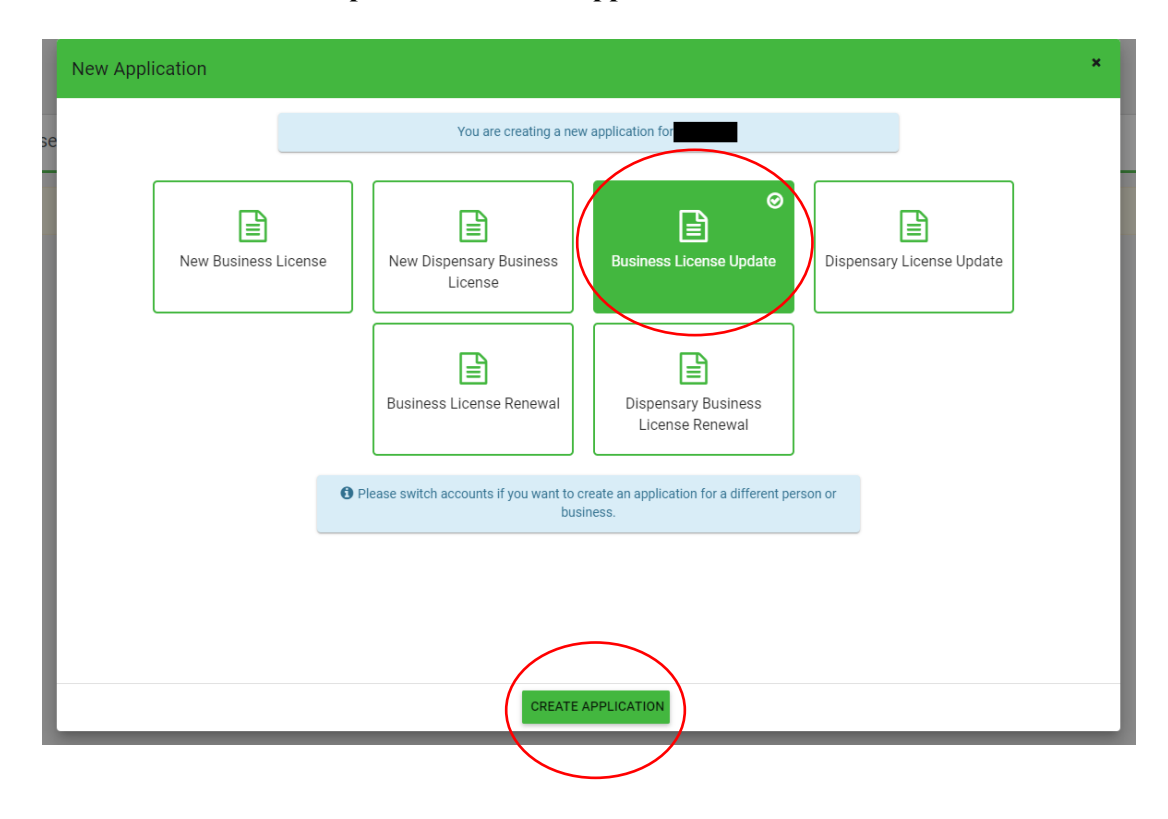

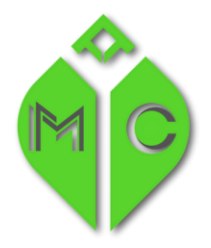

MISSISSIPPI STATE DEPARTMENT OF HEALTH

**4) First choose your License Number from the Dropdown and then Choose the items that you want to update by choosing "Yes" and then Save**

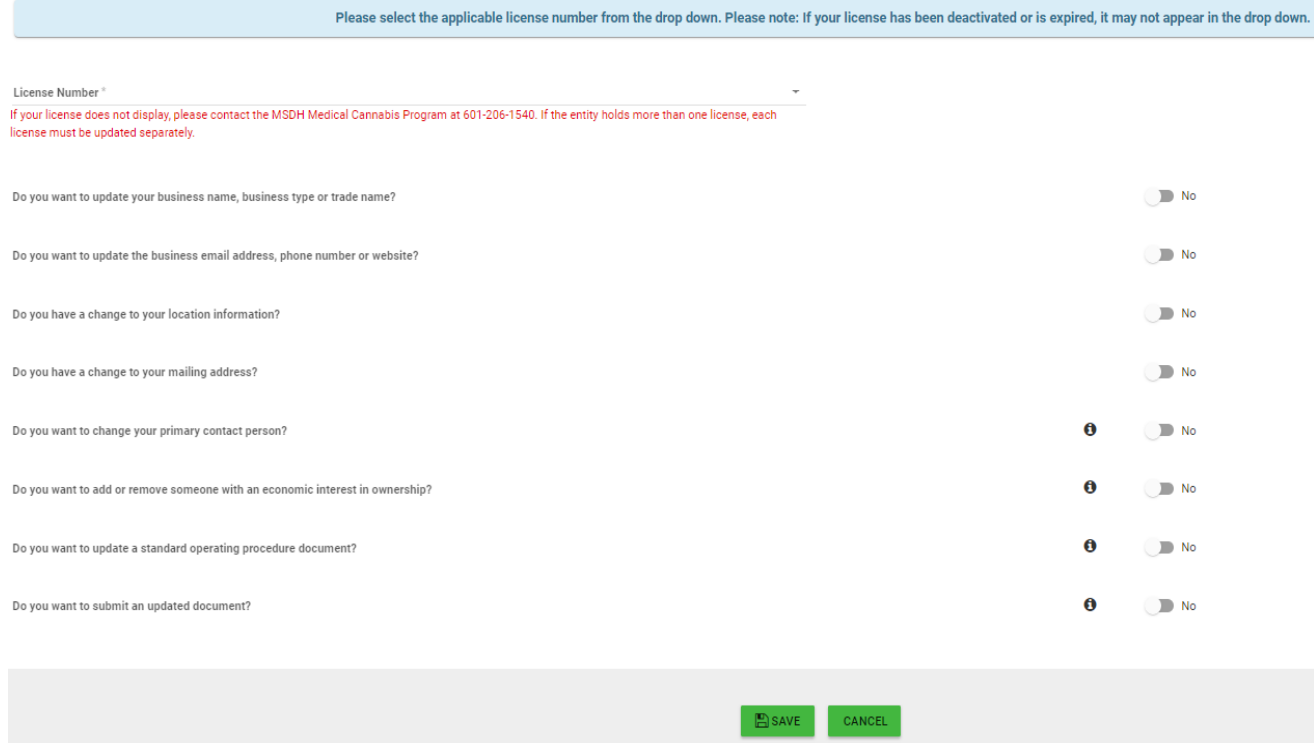

**5) Complete each tab and Review and Submit at the end.** 

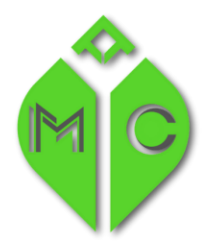

**MISSISSIPPI MEDICAL CANNABIS PROGRAM** 

MISSISSIPPI STATE DEPARTMENT OF HEALTH

#### **What is a Business License Renewal?**

A Business License Renewal is the process to renew your **"annual"** license. It is only needed at the time of your annual renewal.

#### **Steps for a Business License Renewal:**

**1) Login to the portal**

#### **2) Choose Create New Application**

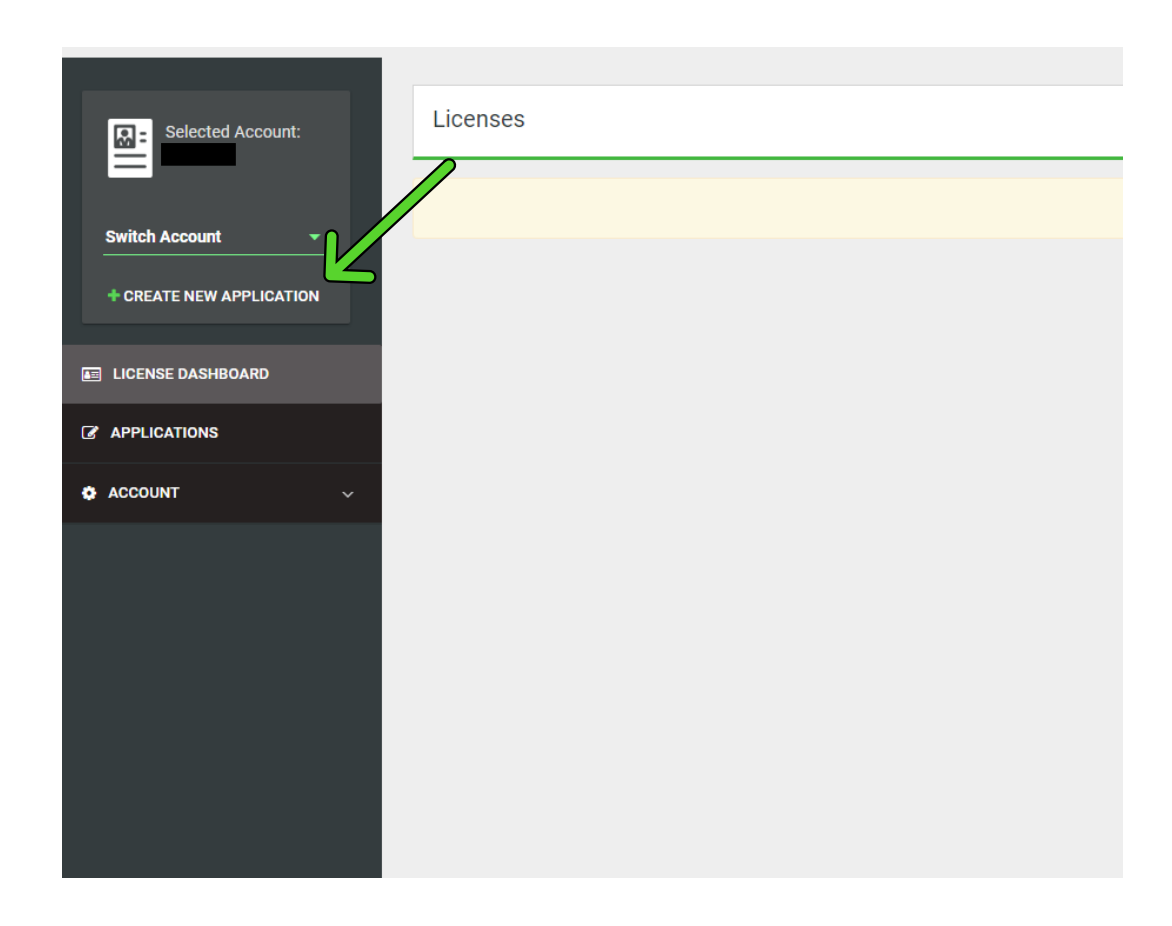

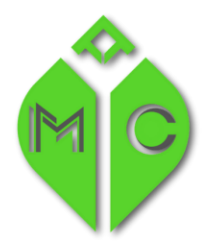

# **MISSISSIPPI MEDICAL CANNABIS PROGRAM**

MISSISSIPPI STATE DEPARTMENT OF HEALTH

**3) Choose Business License Renewal and Create Application**

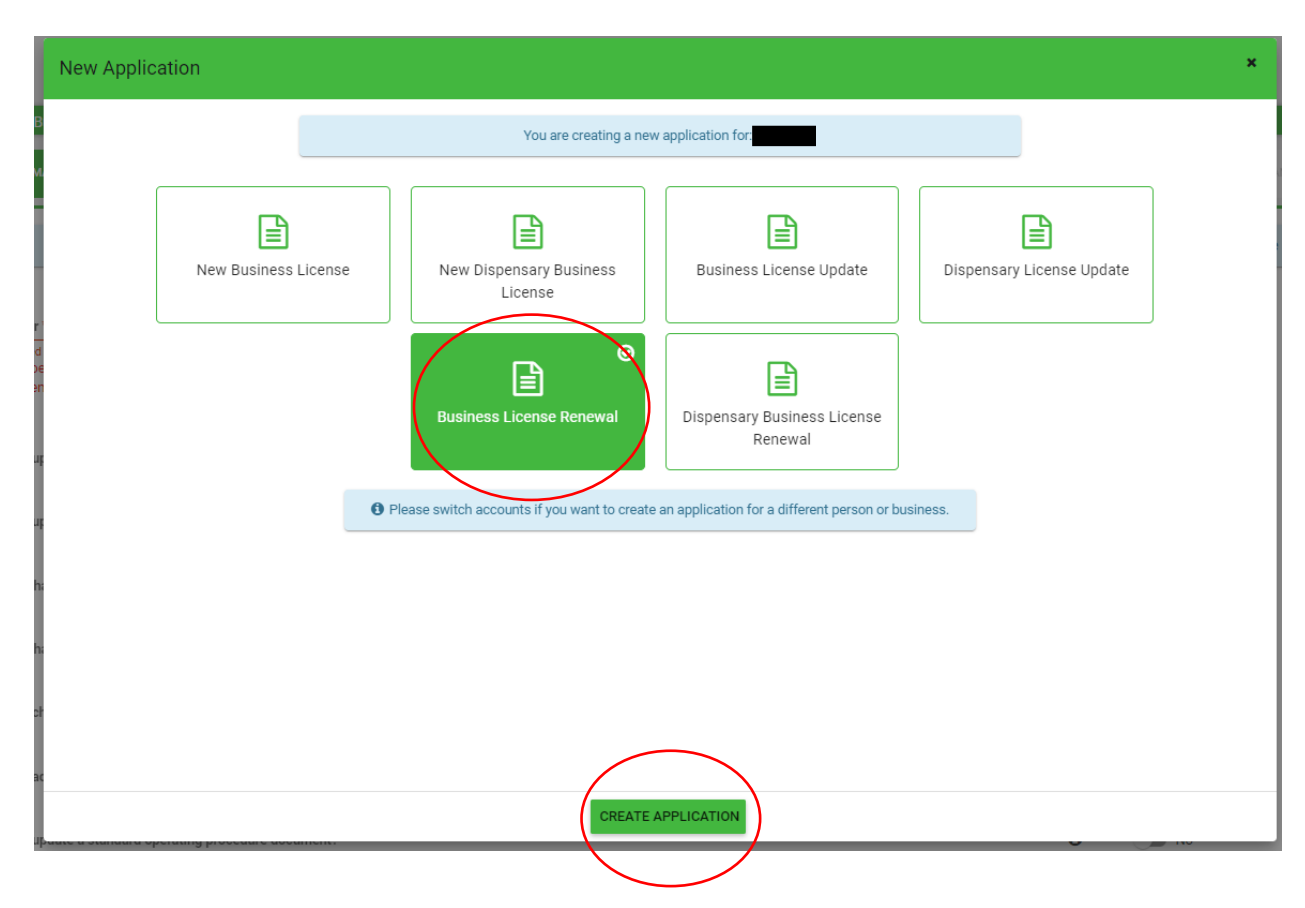

- **4) Choose your License Number and continue with the application.**
- **5) Review and Submit.**